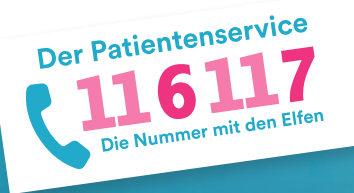

**116117 Terminservice für Patientinnen und Patienten: Anleitung zur Terminbuchung für eine gewünschte Praxis**

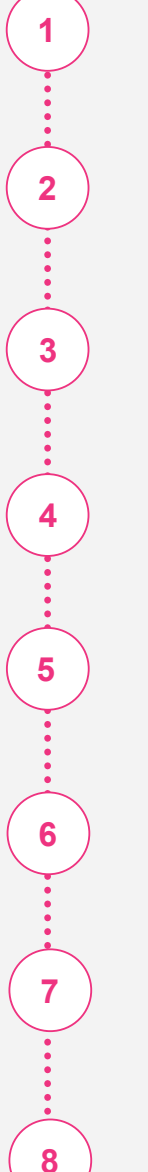

Gehen Sie auf die Internetseite Ihrer Praxis und klicken Sie auf "Termine buchen" oder einen vergleichbaren Button.

Sie gelangen auf die Startseite des 116117 Terminservice.

Wählen Sie zunächst die Fachrichtung Ihrer Praxis aus.

Tragen Sie die Postleitzahl Ihrer Praxis ein und bestätigen Sie Ihre Identität.

Wählen Sie bei Ihrer Praxis den Termin aus.

Geben Sie Ihre Kontakdaten ein, buchen Sie den Termin und verifizieren Sie Ihre E-Mail.

Der Termin wurde verbindlich gebucht.

Verwalten Sie Ihre Buchung bei Bedarf über 116117-termine.de.

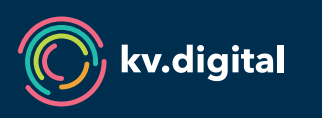

Der 116117 Terminservice wird Ihnen von der kv.digital GmbH im Auftrag der Kassenärztlichen Bundesvereinigung (KBV) und den Kassenärztlichen Vereinigungen zur Verfügung gestellt.